# **Sage Fixed Assets Year-end checklist**

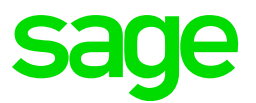

Use this checklist to help you end the year, start the new year, and prepare your data so you can easily roll back in the case of an audit.

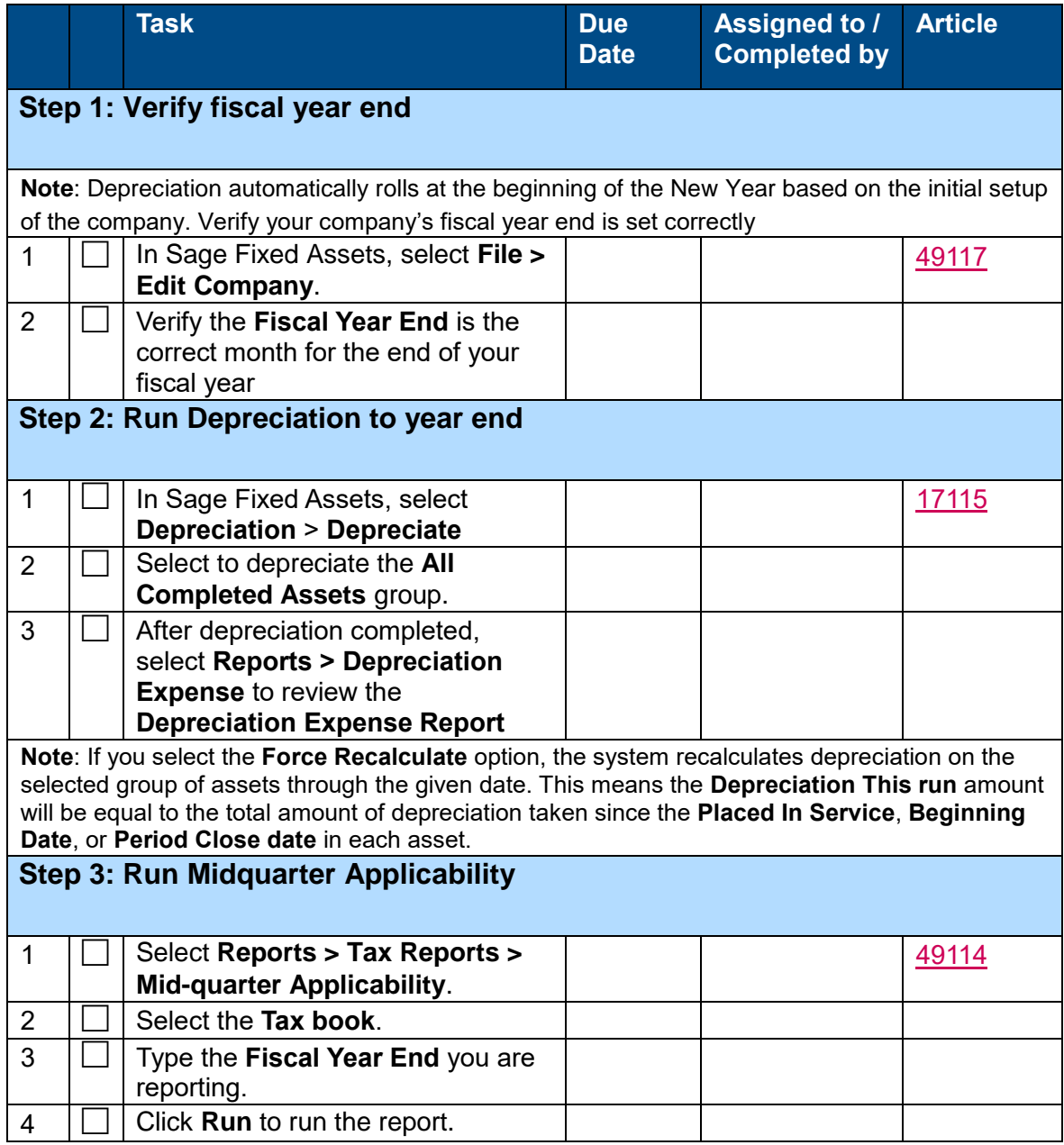

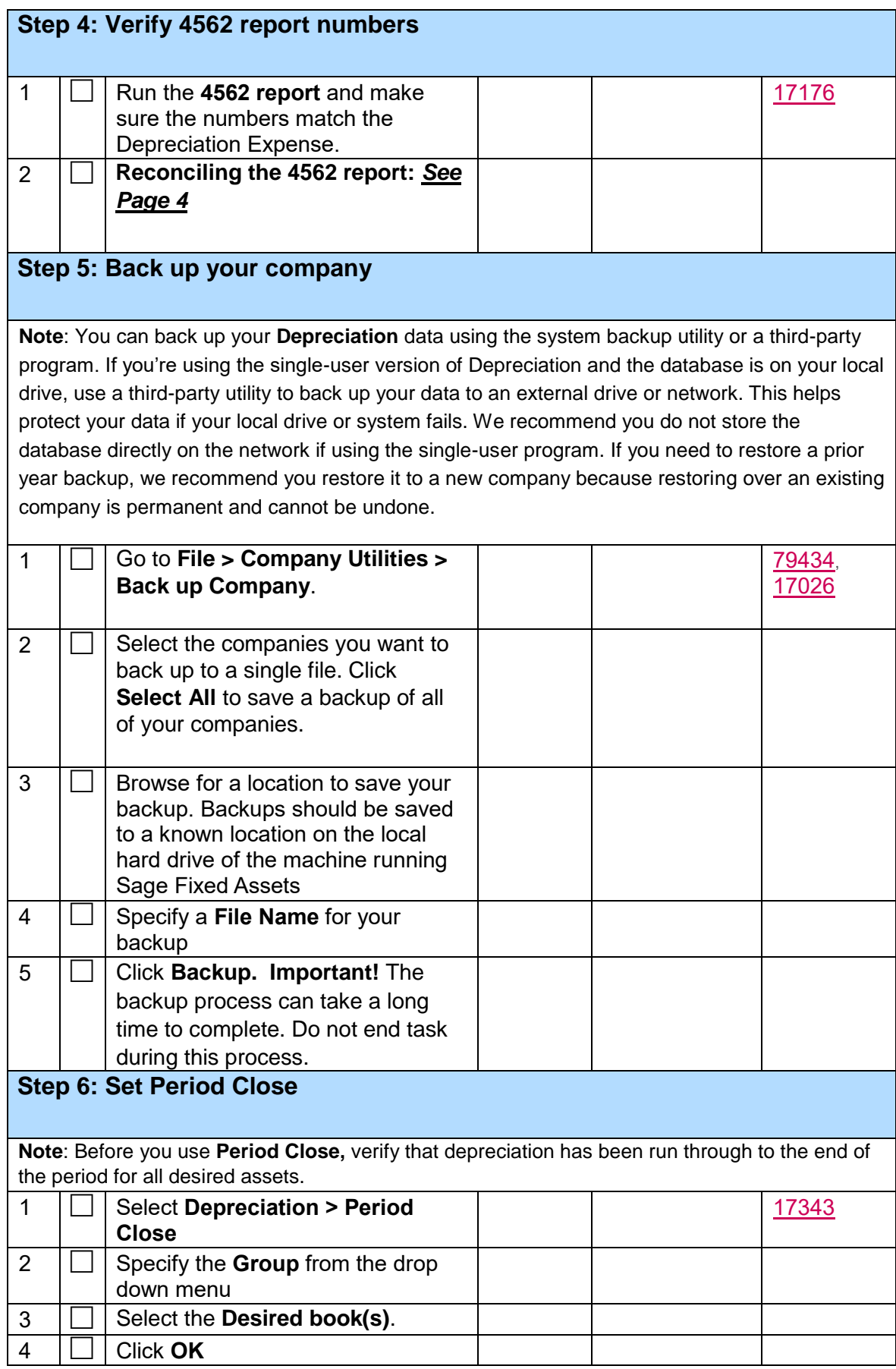

In Sage Fixed Assets all depreciation calculations begin with the values stored in the Period Close. This means that once a Period Close has been set, depreciation cannot be calculated for a date prior to the period close date on an asset unless it has been cleared.

## **Step 7: Export reports to a file**

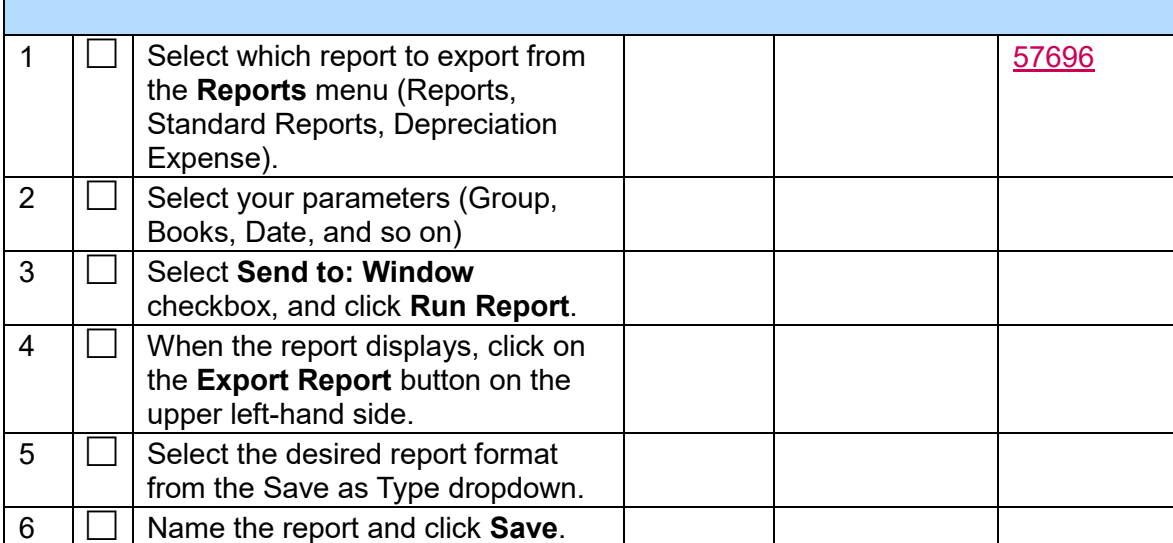

**Note:** If you export reports in the .RPT (Crystal Report) format, you can open the report in SAP Crystal Reports and then export it from the program to MS Excel or PDF.

#### **Step 8: Copy the company to start a new year**

After closing the period, copy the company to a new database named for the new fiscal year. By creating a new company for the new year, you "freeze" the year so you have a record of the company at the time the year was completed. This is helpful for times when changes are made in the new year that modify the original values for assets—you can go back to each year's copy to collect or review data that was true for that year.

**Warning!** If you are using Sybase version of Sage Fixed Assets Depreciation Network, and the company you need to copy is larger than 5,000 assets, we recommend you copy the company to a new database.

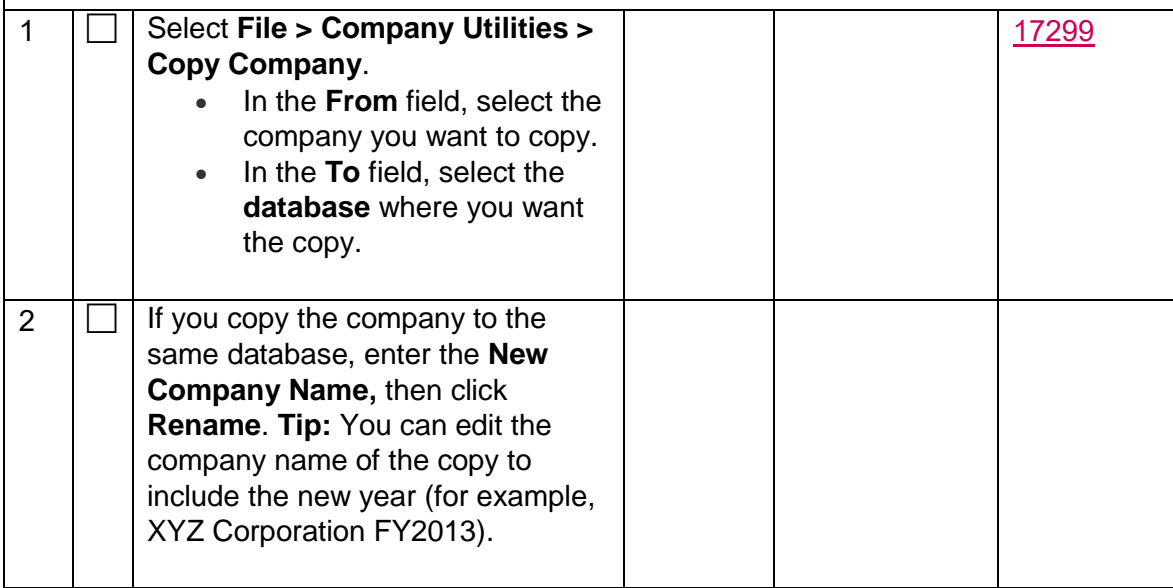

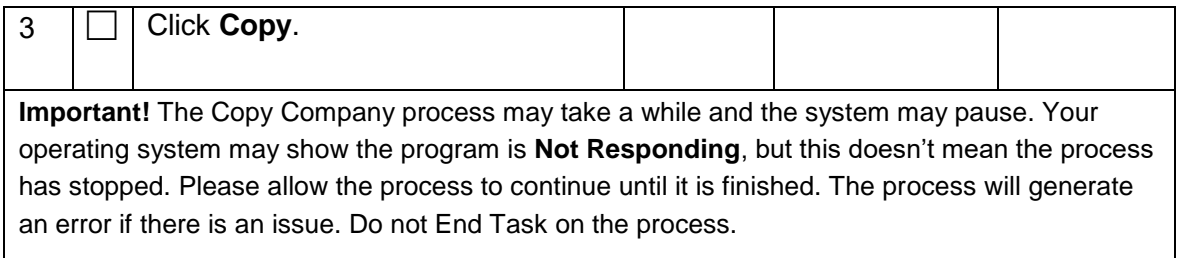

## **Reconciling the 4562 report**

- 1. Create groups in **Group Manager** using the criteria below (including the qualifying depreciation methods):
	- MACRS: **MA, MF, MR, MI, MT, AD, AA**
	- ACRS: **AT, SA, ST**
	- Straight Line: **SL, SF, SB, SD, SH, RV**
	- Declining-Balance: **DB, DC, DD, DE, DH, DI**
	- Sum-of-the-Year's Digits: **YD, YH, YD**
- 2. Run the **Depreciation Expense** report using each group created in step 1. **Note:** For asset information to appear for a December year end (for example), make sure your **Current through** date includes the final month of the fiscal year.
- 3. Review the **Tax Expense** report for each of the following lines and fields:

#### **Line 2** - **Acquired Value**

- Property Type is not **R**
- Depreciation Method is **MACRS**, **ACRS**, **SF**, or **SB**
- Placed in Service is between **1/1/2016** and **12/31/2018**
- Tax Book Section 179 Qualified? is **T**

## **Line 14** - **168 Expense**

- Prop Type is **P**
- Prop Type is **R**
- Placed in Service is between **1/1/2016 and 12/31/2018**

## **Line 16** - **Current YTD**

- Prop Type is **P**
- Prop Type is **R**
- Sort by Depreciation Method: Depreciation Method is **Non-MACRS**

## **Line 17** - **Current YTD**

- Prop Type is **P**
- Prop Type is **R**
- Placed in Service is less than **1/1/2018**
- Sort by Depreciation Method: Depreciation Method is **MACRS**

# **Line 19** - **Current YTD**

- Prop Type is **P**
- Prop Type is **R**
- Placed in Service is between **1/1/2018 and 12/31/2018**
- Depreciation Method is **MACRS**
- Sort by **Estimated Life**
- Part III, 19 i Non-residential real property must meet three conditions:
	- 1. Property type **R**
	- 2. Depreciation method **MF100**
	- 3. Estimated life **39 years**

#### **Line 20** - **Current YTD**

- Prop Type is **P**
- Prop Type is **R**
- Depreciation Method is **AD**
- Depreciation Method is **AA**
- Placed in Service is between **1/1/2018 and 12/31/2018**
- Sort by **ADS life**

## **Line 25** - **168 Expense**

- Prop Type is **A**
- Prop Type is **Q**
- Prop Type is **T**
- Prop Type is **S**
- Placed in Service is between **1/1/2018 and 12/31/2018**

#### **Line 26** - **Acquired Value and Current YTD**

- Prop Type is **A**
- Prop Type is **Q**
- Prop Type is **T**
- Prop Type is **S**
- Placed in Service is less than **1/1/2018**

#### **Line 42** - **Current YTD**

- Prop Type is **Z**
- Placed in Service is between **1/1/2018 and 12/31/2018**

## **Line 43** - **Current YTD**

- Prop Type is **Z**
- Placed in Service is less than **1/1/2018**